# *Evaluación por Competencias usando Cuaderno de Séneca*

# **Instrucciones para utilizar el Cuaderno del profesor en la Plataforma Seneca**

**Parte III**: Resumen de la información creada. Comunicación con las familias. La aplicación iSeneca.

# **13. Valoración de la actitud con los emoticonos.**

Un ítem que se puede evaluar diariamente es la actitud del alumnado en el aula. En el cuaderno de Séneca se puede anotar diariamente, en forma de icono, una valoración de la actitud del alumnado de tal manera que, al final del trimestre, se pueda calificar de manera global dicha actitud e incorporar esta nota a la calificación media de la asignatura.

Un ejemplo de calificación podría ser el siguiente:

Días hábiles-notas negativas  $\frac{h \cdot \cos h}{h \cdot \sin h} \cdot 10$ 

En el resumen del cuaderno podremos ver el total de caritas verdes y rojas durante el trimestre.

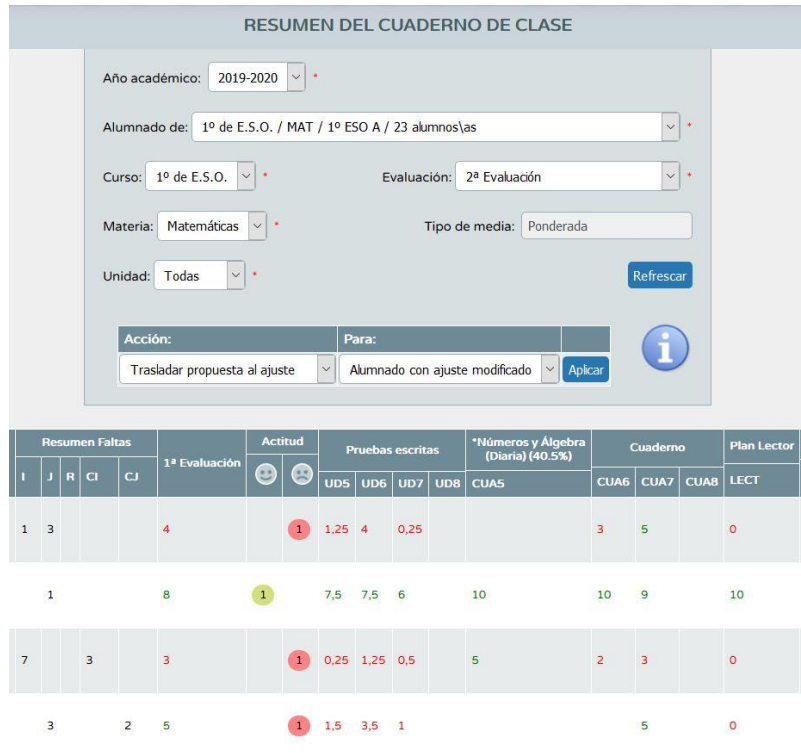

Resumen de la actitud a lo largo del trimestre

#### **14. Anotar observaciones privadas de tus alumnos desde el PC o desde el móvil.**

Otra de las posibilidades que nos permite Séneca es la de realizar anotaciones privadas de nuestros alumnos. Para ello entramos en el cuaderno digital y hacemos clic en la casilla de la columna de *Comentarios.* Se abrirá un cuadro de diálogo donde podremos escribir nuestras anotaciones sobre el alumno. Los comentarios realizados son privados del profesor.

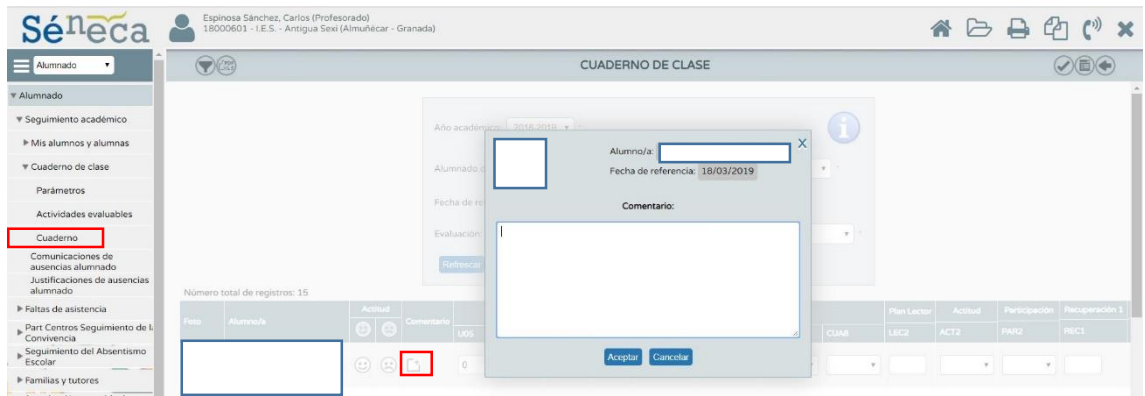

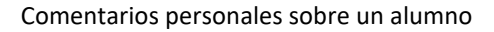

### **15. Ver resumen de anotaciones privadas y compartidas, actividades evaluables, faltas de asistencia.**

Una vez llegados a este punto, podemos ya ver un resumen de las anotaciones creadas, así como de las actividades evaluables, faltas de asistencia, etc.

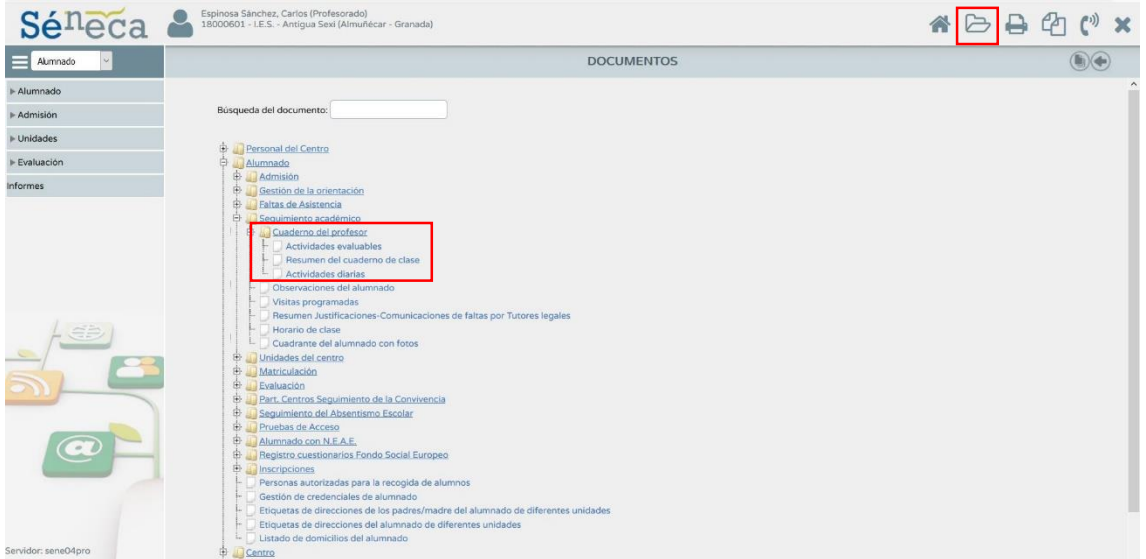

La ruta es: *Documentos/Alumnado/Seguimiento académico/Cuaderno del profesor*

#### Selección de información

Las opciones que se muestran son:

- **a.** Actividades evaluables
- **b.** Resumen del cuaderno de clase
- **c.** Actividades diarias.

En cualquiera de las opciones seleccionamos el grupo de control, la evaluación sobre la que se quiere la información y el alumnado en cuestión. Lo vemos en el caso de actividades evaluables.

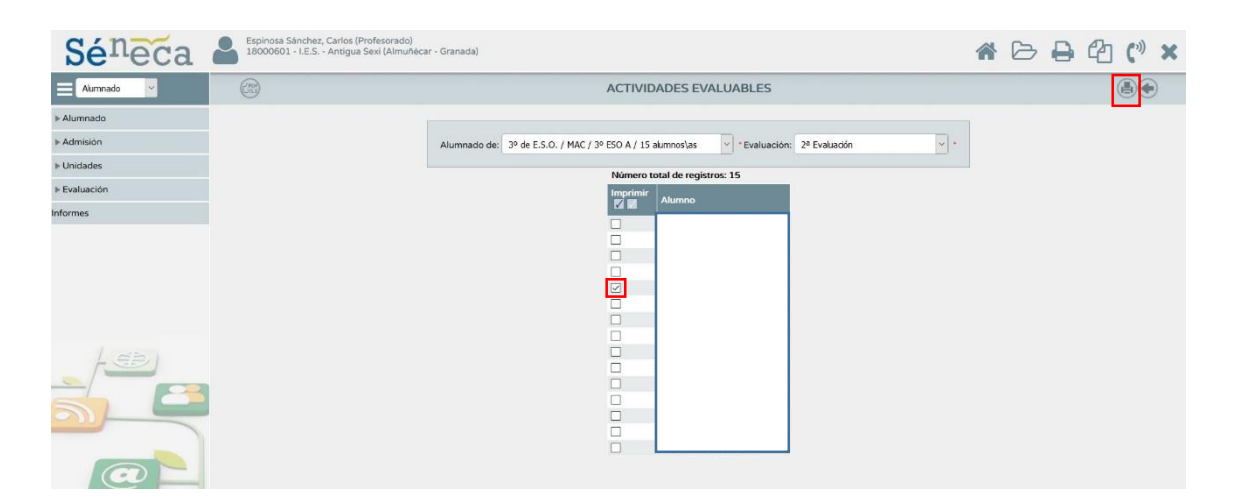

Selección de actividades evaluables

Una vez seleccionados los alumnos de los que queremos obtener un resumen de su trabajo, hacemos clic en el icono de arriba a la derecha y se generará el documento con la información requerida.

# JUNTA DE ANDALUCIA

**CONSEJERÍA DE EDUCACIÓN Y DEPORTE** 

**ACTIVIDADES EVALUABLES** 

Convocatoria: 2ª Evaluación

Curso: 1º de E.S.O. (1º ESO A)

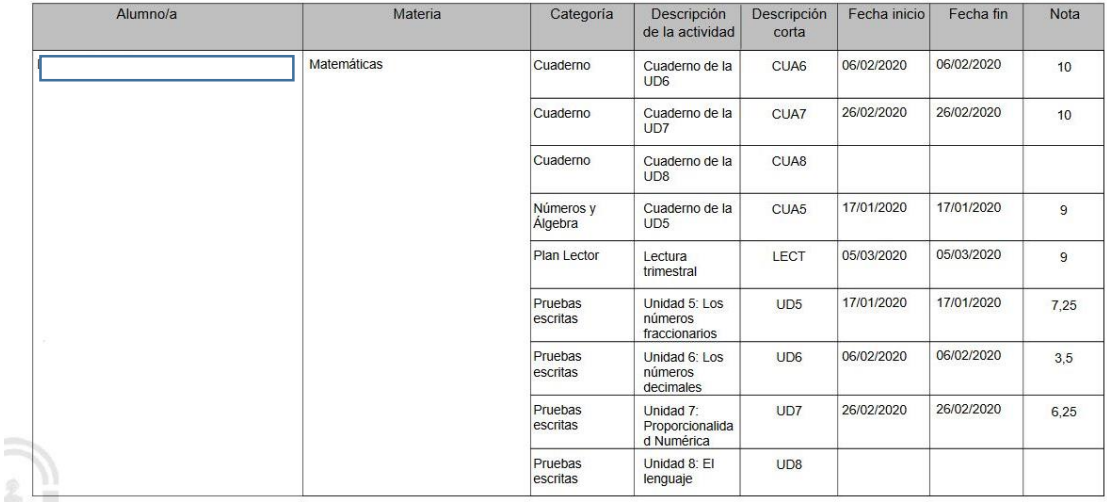

Resumen de información relativa a un alumno

- **16. ¿Qué ven las familias?** Las familias de nuestro alumnado pueden acceder a través de la plataforma iPasen a la información creada por nosotros desde nuestro cuaderno de Séneca. Entre las opciones que ofrece Pasen están las siguientes:
	- a. Justificación de ausencias.
	- b. Comunicación de forma individual con algún profesor de su hijo/hija.
	- c. Consulta de las notas de las actividades evaluables.
	- d. Ver las observaciones de sus hijos e hijas.
	- e. Cambiar la foto de su hijo/hija. (Es aconsejable que la actualicen y que utilicen fondo blanco)

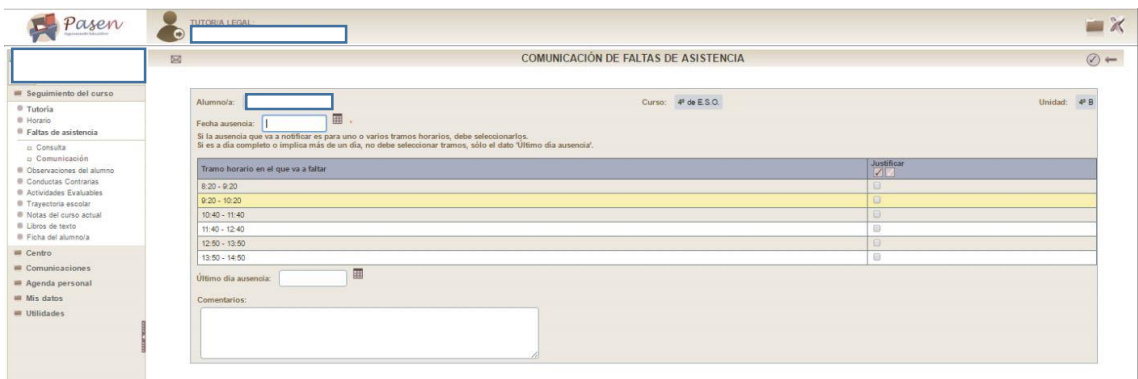

Justificación de ausencias mediante iPasen

- **17. La aplicación iSeneca**. Es la versión para teléfonos móviles de la plataforma Séneca. En iSeneca se pueden realizar muchas de las tareas que desarrollamos en Séneca. Mencionamos algunas de ellas:
	- a. Establecer una preferencia como pantalla de inicio. (Recomendable Agenda)
	- b. Entrar en el cuaderno para evaluar actividades, anotar comentarios…

Ruta: *Cuaderno/selecciona grupo, fecha, convocatoria, Categoría…/enviar*

Se puede anotar la actitud con los emoticonos, hacer un comentario privado, y calificar las actividades evaluables.

c. Anotar observaciones para compartir con profesores y familias.

Ruta: *Alumnado/Grupo ………/Selecciona alumno/Mis observaciones/Añadir/Completar/Grabar*

Se puede elegir compartir las observaciones con profesores y tutores legales.

d. Ver las observaciones de otros compañeros compartidas

Ruta: *Alumnado/Grupo ………/Selecciona alumno/Observaciones compartidas*

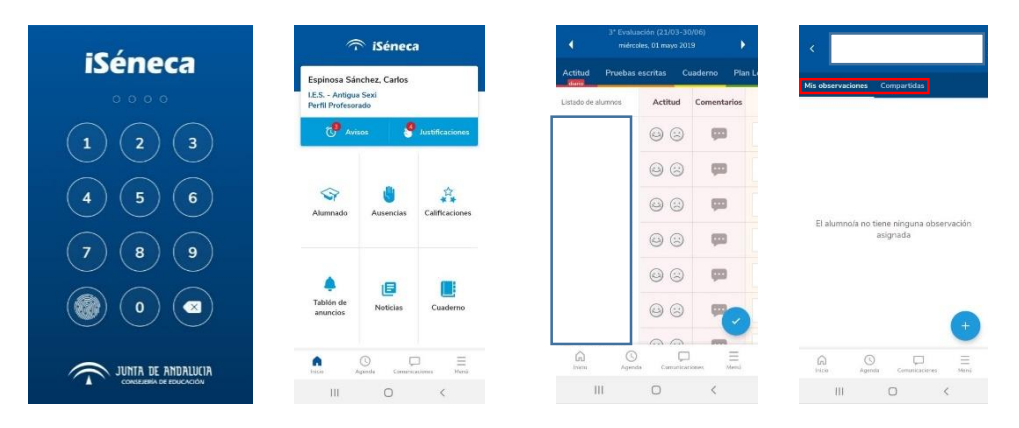

Interfaz de la app and a comentarios y observaciones

**18. Agenda personal.** En este apartado se pueden consultar los eventos creados o crear actividades evaluables. Ruta: *Utilidades/Agenda Personal*

|                               | Espinosa Sánchez, Carlos (Profesorado)                                             |                                            |     |                 |                  |                |                  |                 |
|-------------------------------|------------------------------------------------------------------------------------|--------------------------------------------|-----|-----------------|------------------|----------------|------------------|-----------------|
| Sé <sup>n</sup> eca           | $\overline{\phantom{a}}$<br>18000601 - I.E.S. - Antigua Sexi (Almuñécar - Granada) |                                            |     |                 |                  |                |                  |                 |
| Utildades                     | <b>AGENDA PERSONAL</b>                                                             |                                            |     |                 |                  |                |                  |                 |
|                               |                                                                                    |                                            |     |                 |                  |                |                  |                 |
| Correo corporativo            |                                                                                    | $\leftarrow$<br>hoy                        |     |                 | <b>Mayo 2019</b> |                | mes semana dia   |                 |
| Agenda personal               |                                                                                    | Lun                                        | Mar | Mie             | Jue              | Vie            | Sab              | Dom             |
| <b>Documentos Solicitados</b> |                                                                                    | 29                                         | 30  | Festivo         | 2                | $\overline{3}$ | $\boldsymbol{A}$ | 5               |
| Bandeja de firmas             |                                                                                    | 6                                          |     | 8               | $\overline{9}$   | 10             | 11               | 12 <sup>°</sup> |
| Verificar archivos firmados   |                                                                                    |                                            |     |                 |                  |                |                  |                 |
|                               |                                                                                    | 13                                         | 14  | 15              | 16               | 17             | 18               | 19              |
|                               |                                                                                    |                                            |     |                 |                  |                |                  |                 |
| ▶ Registro telemático         |                                                                                    | 20                                         | 21  | 22              | 23               | 24             | 25               | 26              |
|                               |                                                                                    | 27                                         | 28  | 29              | 30               | 31             |                  | Ø.              |
| Comprobar tiempos de petición |                                                                                    |                                            |     |                 |                  |                |                  |                 |
| Control de documentos         |                                                                                    | $\overline{a}$                             | a   |                 | A                |                | $\mathbf{B}$     | $\overline{g}$  |
| Repositorio documental        |                                                                                    |                                            |     |                 |                  |                |                  |                 |
| Accesos directos del usuario  |                                                                                    |                                            |     |                 |                  |                |                  |                 |
| $\sqrt{2}$                    |                                                                                    | Prioridad alta<br>٠<br><b>Crear Evento</b> |     | Prioridad media |                  |                | Prioridad baja   |                 |

Agenda personal

# **19. Ir más allá: Programar en Séneca.**

Con la creación del Módulo de Competencias, Séneca ha abierto una puerta a la creación y estandarización de programaciones didácticas, puesto que permite, mediante sencillos pasos, elaborar nuestras programaciones reduciendo el tiempo empleado y concretando los contenidos esenciales, eliminando así información que muchas veces resulta ser innecesaria.

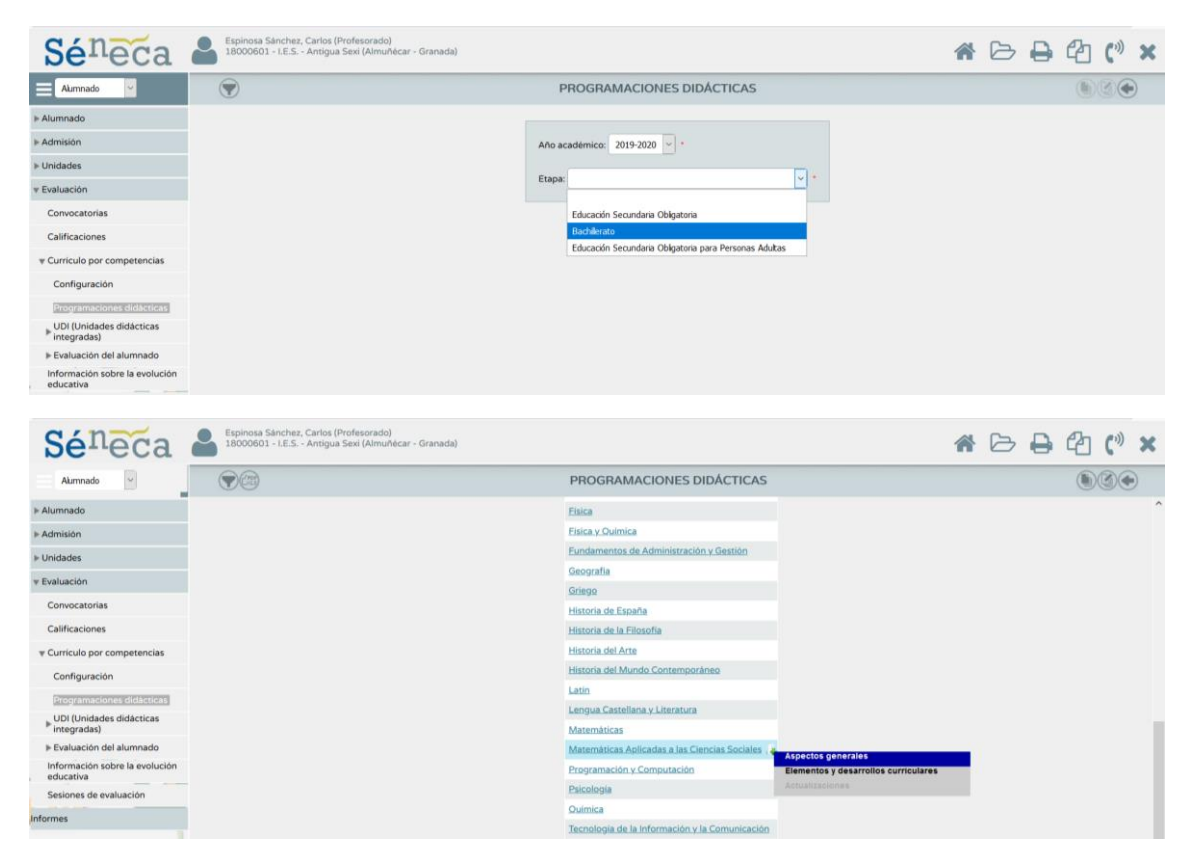

En *ASPECTOS GENERALES* podemos completar la información relevante no concretizada de nuestra programación didáctica.

Para concretar más tendremos que seleccionar *ELEMENTOS Y DESARROLLOS CURRICULARES.*

![](_page_5_Picture_121.jpeg)

Todos los aspectos que se relacionan con el proceso de evaluación y el desarrollo de competencias aparece en este bloque de contenidos.

Si indagamos en cada apartado, podremos comprobar la estructura que vertebra la EVALUACIÓN POR COMPETENCIAS, objetivo principal de este curso y, justo por donde comenzamos, cerrando el ciclo.

#### **TAREAS PARTE III**:

**Tarea III.1**: Obtén un resumen del cuaderno de clase de un alumno de tu grupo de control. Haz un pantallazo y nómbralo *Tarea III.1.*

**Tarea III.2**: En iSeneca, cambia la actitud con emoticonos de los alumnos de tu grupo de control. Haz un pantallazo y nómbralo *Tarea III.2.*

**Tarea III.3**: Crea un evento en tu agenda personal para este mes de mayo. Haz un pantallazo y nómbralo *Tarea III.3.*

**IMPORTANTE: No debe aparecer ningún nombre o fotografía de ningún alumno para cumplir con la ley de protección de datos.**

Por último, sube los tres archivos a la carpeta que hallarás con tu nombre en RECURSOS – DOCUMENTOS – TAREAS.

Os recuerdo que, para crear un pantallazo, podemos seguir dos vías: O bien, a través de la herramienta RECORTES (icono de Windows – Buscar "RECORTES") o bien mediante una captura de pantalla (Tecla ImpPnt y pegado en un archivo de WORD).

Con esto acaba el curso dedicado a conocer el manejo del cuaderno digital Séneca y su uso en la evaluación por competencias.

Antes de la finalización de mayo se abrirá en el foro de la plataforma el apartado dedicado a la memoria final del curso. Os iré informando al respecto.

Además, recordad que para que se reconozcan las horas realizadas se debe cumplimentar la encuesta que encontraréis en Séneca siguiendo la ruta *Personal/Actividad formativa/Encuestas.* Una vez dentro, sólo hay que seleccionar el curso.

**CON ESTO FINALIZAMOS. ENHORABUENA A TODOS POR VUESTRO ESFUERZO E INTERÉS.**